## **Changes – migrating from Exchange server** (internal) to Office 365 (external)

## **Outlook Web Access (WebMail)**

To get the correct address, contact your helpdesk.

If you had previously been accessing your email through Outlook Web Access at http://mail.brookfieldct.gov (shown to the right), then you will encounter an error message like the one below if you try logging in there after your account has been migrated.

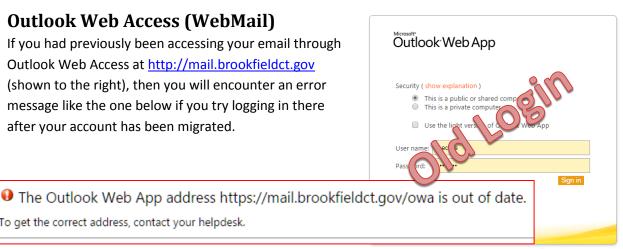

The new address for web-based access to your email is http://outlook.office365.com where you will log in with your full email address and your normal password.

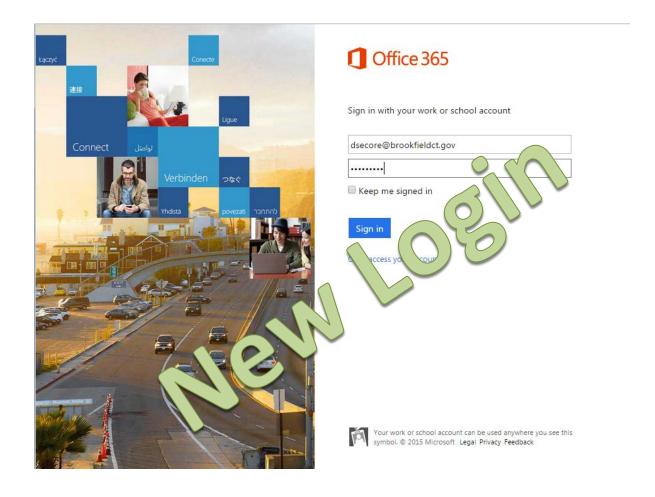